# **Table of Contents**

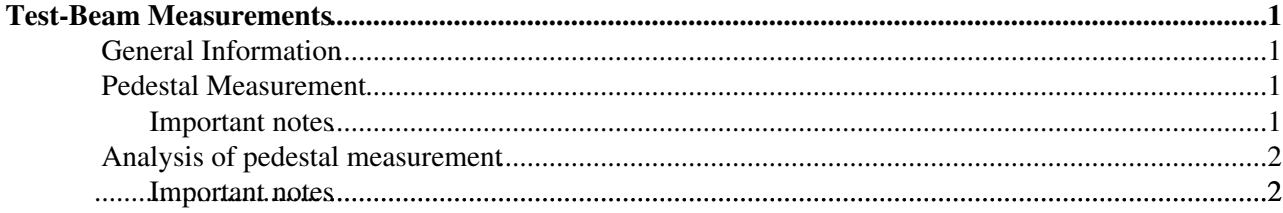

# <span id="page-1-0"></span>**Test-Beam Measurements**

## <span id="page-1-1"></span>**General Information**

The working directory is '/home/telescope/investigator-software'.

The measurement is composed of three different steps:

- 1. Pedestal measurement
- 2. Analysis of pedestal measurement
- 3. Data taking

The different steps are described in the following.

### <span id="page-1-2"></span>**Pedestal Measurement**

Before starting the Investigator data taking, a pedestal measurement needs to be performed. During data taking, the Investigator software can then use the pedestal measurement to extract the noise level and set a trigger theshold on the value of signal/noise.

To record the pedestal measurement the [RunControl](https://twiki.cern.ch/twiki/bin/edit/CLIC/RunControl?topicparent=CLIC.InvestigatorDataTaking;nowysiwyg=1) needs to be started first in a seperate terminal from the directory ' ' with the command './RCGui', since the Investivestigator software waits for a start-command, which can be send from [RunControl:](https://twiki.cern.ch/twiki/bin/edit/CLIC/RunControl?topicparent=CLIC.InvestigatorDataTaking;nowysiwyg=1)

- Start the pedestal measurement in the investigator-software directory with the command 'sudo ./pedestalMeasurements.sh \$chip\_number\$ \$mini\_matrix\$' and wait till Investigator is ready.
- Go to the tab 'set paraments (without starting measurements)' in the [RunControl](https://twiki.cern.ch/twiki/bin/edit/CLIC/RunControl?topicparent=CLIC.InvestigatorDataTaking;nowysiwyg=1) Gui and dend the start-command to the Investigator software by clicking on 'Investigator start'.
- Wait untill the Investigator software has at least recorded 500 events (visible in print out of ./pedestalMeasurements.sh script) before clicking on 'Investigator stop' in the [RunControl](https://twiki.cern.ch/twiki/bin/edit/CLIC/RunControl?topicparent=CLIC.InvestigatorDataTaking;nowysiwyg=1) Gui.
- After the Investigator software has written the events (visible in print out of ./pedestalMeasurements.sh script: 'finished writing'), the Investigator software is stopped by stopping the script ./pedestalMeasurements.sh with ctrl-c.

A directory 'data/investigator/lab/ch\$chip\_number\$\_mm\$mini\_matrix\$/pedestal/' has been created containing the data of the pedestal measurements.

### <span id="page-1-3"></span>**Important notes**

• The bias voltage is hard coded as 'VBB\_LIST' in the script ./pedestalMeasurements.sh

• If the pedestal measurement was not recorded correctly, the directory 'data/investigator/lab/ch\$chip\_number\$\_mm\$mini\_matrix\$/pedestal/' needs to be deleted, since the pedestal measurement is not over written, once a directory has been created for the parametes the pedestal value depends on:

- ♦ Chip number
- ♦ Mini matrix
- ♦ Reset voltage
- ♦ Bias voltage
- During beam one should check, that the pedestal measurement is taken in the time between the spills.

## <span id="page-2-0"></span>**Analysis of pedestal measurement**

In a next step the pedestal measurement needs to be analysed to extract the noise level. For this the script 'sourceMeasurements.sh' needs to be started:

- Type the command 'sudo ./sourceMeasurement.sh \$chip\_number\$ \$mini\_matrix\$ \$trigger threshold [signal/noise]\$', while the last parameter \$trigger threshold [signal/noise]\$ can be set to an arbitray value.
- If the Investigator is ready, click on 'Investigator start' in the [RunControl](https://twiki.cern.ch/twiki/bin/edit/CLIC/RunControl?topicparent=CLIC.InvestigatorDataTaking;nowysiwyg=1) Gui.
- Wait untill the print out from the script './sourceMeasurement.sh' says, that the pedestal measurement has been analysed and click on 'Investigator stop' in the [RunControl](https://twiki.cern.ch/twiki/bin/edit/CLIC/RunControl?topicparent=CLIC.InvestigatorDataTaking;nowysiwyg=1) Gui.
- Stop the script './sourceMeasurement.sh' with ctrl-c.

A file 'name' with the single pixel noise values as the xth parameter has been created in the directory 'x'.

#### <span id="page-2-1"></span>**Important notes**

• The bias voltage is hard coded as 'VBB\_LIST' in the script ./sourceMeasurements.sh

#### Data taking

This topic: CLIC > InvestigatorDataTaking Topic revision: r2 - 2017-05-11 - MagdalenaMuenker

**OPETL** Copyright &© 2008-2022 by the contributing authors. All material on this **T**TWiki collaboration platform is the property of the contributing authors. or Ideas, requests, problems regarding TWiki? use [Discourse](https://discourse.web.cern.ch/c/collaborative-editing/wikis/12) or [Send feedback](https://twiki.cern.ch/twiki/bin/view/Main/ServiceNow)